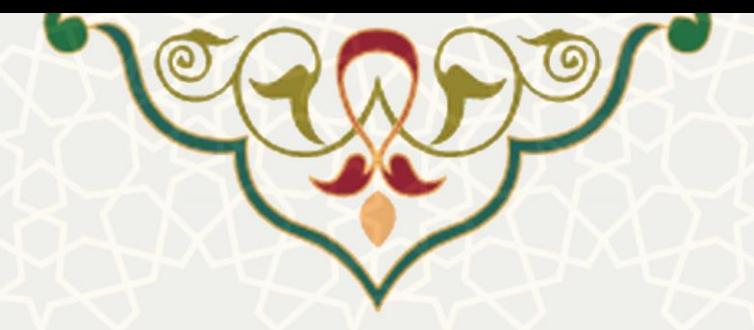

# **پذیرش واحدهای فناور در مراکز رشد پارک علم و فناوری دانشگاه فردوسی مشهد**

<mark>نام سامانه</mark>: سامانه اطلاعات علمی دانشگاه(ساعد) / زیر سامانه مراکز رشد **نام سامانه مرجع**: سامانههای دانشگاه فردوسی مشهد )سدف( **متولی**: معاونت پژوهشی دانشگاه فردوسی مشهد **کاربران:** معاون و کارشناس مرکز رشد

**تاریخ استقرار:** مهر 1402 **تاریخ آخرین توسعه:** مهر 1402 **تاریخ تهیه مستند:** مهر 1402 **توسعه و پشتیبانی:** اداره سامانههای کاربردی مرکز فناوری اطالعات و ارتباطات

**نسخه برنامه:** 1402 **مستندسازی کد:** خير **مستندسازی دادهها:** بله **امکان اجرای مستقل سامانه )مستقل از سامانههای سدف(:** خير

> **زبان برنامهنویسی:** PHP **پایگاه داده:** SQL My **فناوری:** LAMP

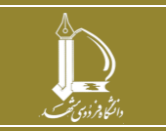

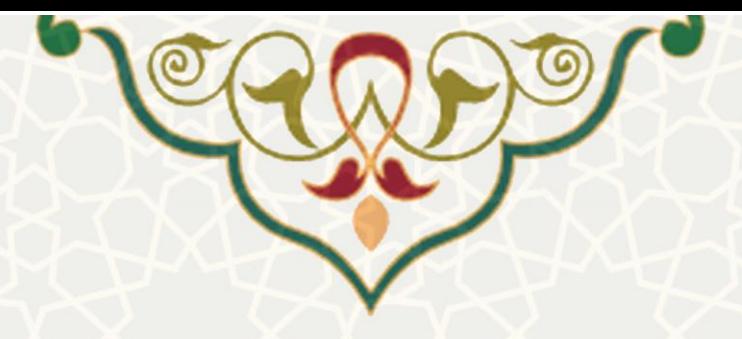

## **-1 معرفی**

 فرایند الکترونيکی درخواست پذیرش مراکز رشد پارک علم و فناوری دانشگاه فردوسی مشهد پيادهسازی شدهاست.

### **-2 ویژگیها**

- الکترونيکی شدن ارسال درخواست پذیرش
- الکترونيکی شدن بررسی و ارزیابی درخواست پذیرش
- امکان ایجاد دسترسیهای الزم برای اعضای واحد فناور

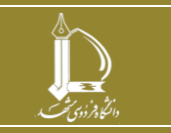

**فرایند الکترونیکی درخواست مراکز رشد**

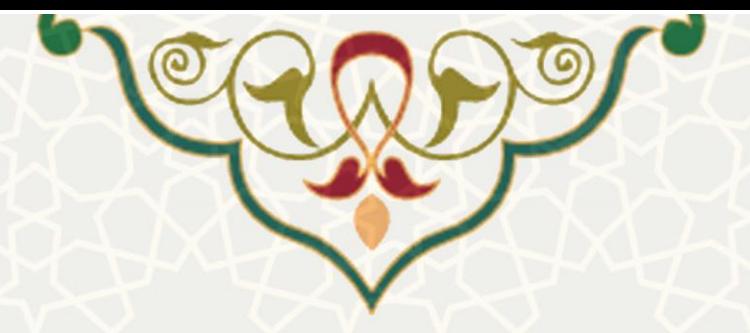

**-3 فرایندها**

**1-3 درخواستهای رسیده )کارشناس مرکز رشد(**

برای دسترسی به این زیرسامانه باید در سامانه سدف، از طریق سامانه اطلاعات علمی دانشگاه (ساعد)، به منو مراکز رشد بروید و گزینه درخواستهای رسيده را انتخاب نمایيد [\)شکل 1](#page-2-0)-3(.

<span id="page-2-0"></span>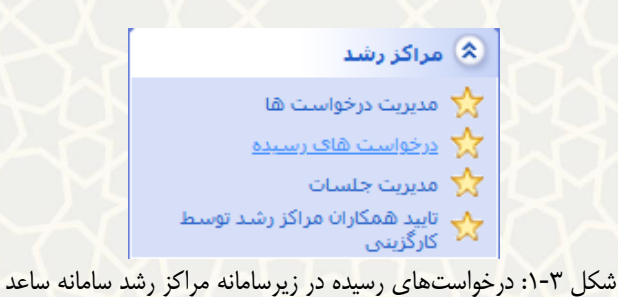

کارشناس مرکز رشد ، فهرست درخواستهای رسيده پذیرش از مراکز رشد را مشاهده مینماید [\)شکل 2](#page-2-1)-3(.

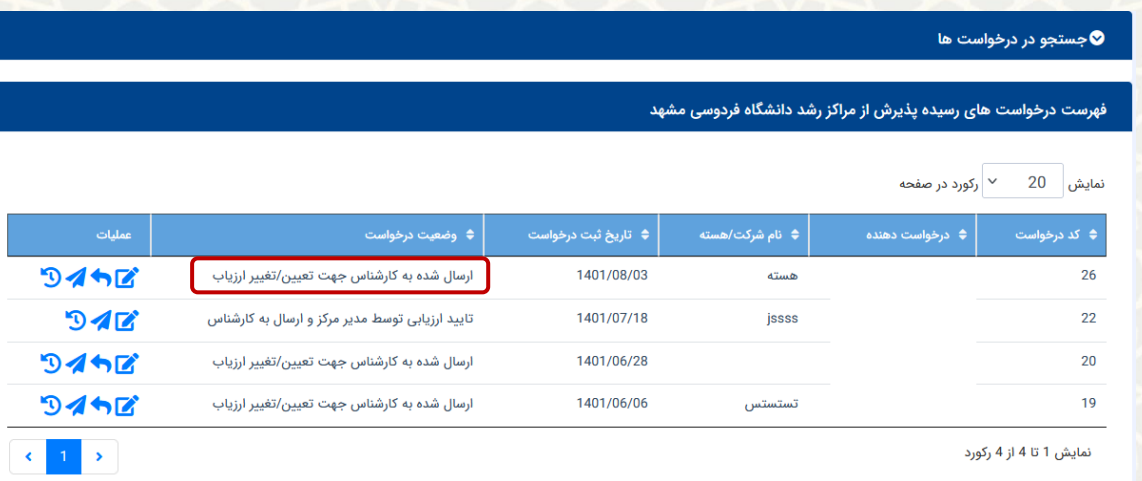

شکل :2-3 فهرست درخواستهای رسيده پذیرش از مراکز رشد دانشگاه فردوسی مشهد

کارشناس ابتدا به بررسی مستندات و اطلاعات میپردازد، در صورت تایید اطلاعات، اقدام به تعریف/ ویـرایش ارزیــاب، نوع ارزیابی و زمان ارزیابی مینماید [\)شکل 3](#page-3-0)-3(.

<span id="page-2-1"></span>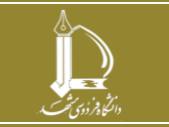

**فرایند الکترونیکی درخواست مراکز رشد**

h t t p : / / ic t . u m . a c . i r **ارتباطات و اطالعات فناوری مرکز**

**صفحه 3 از 18**

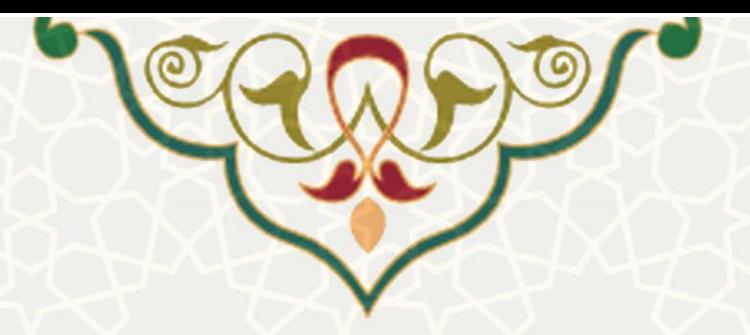

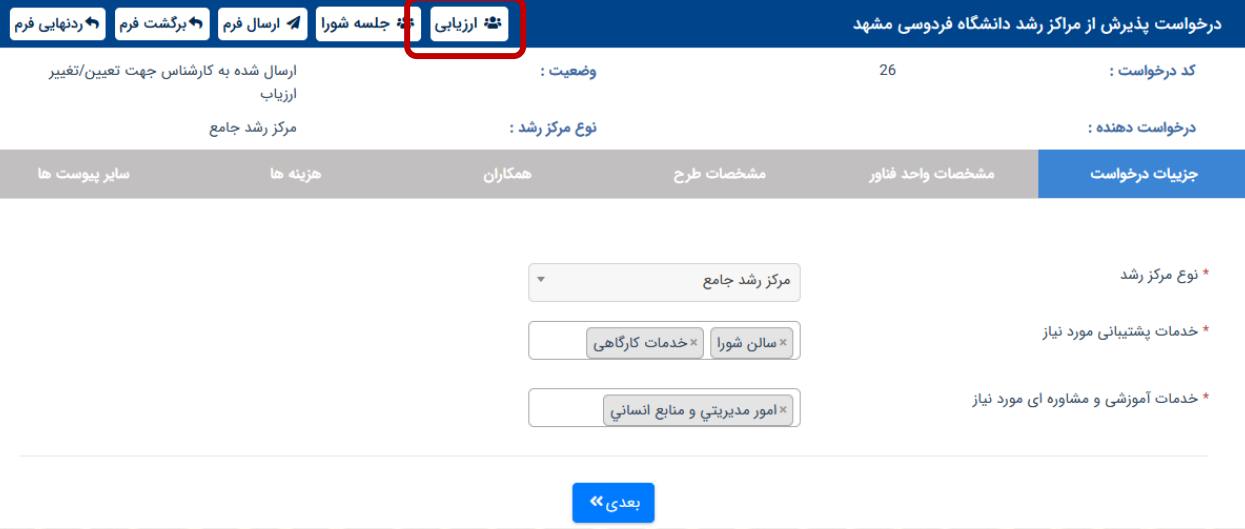

<span id="page-3-0"></span>شکل ٣-٣: بررسی اطلاعات درخواست پذیرش

اطالعات موردنياز برای تعریف ارزیاب در صفحه ارزیابها مشخص شده است [\)شکل 4](#page-4-0)-3(. ارزیابهرا ممکرن اسرت از اعضای داخل دانشگاه باشند که از سامانه کارگزینی فراخوانی میشوند و یا خارجی باشند کـه بایـد برایشـان دسترسـی ایجاد گردد.

منظور از نوع ارزیاب این است که ارزیابی علمی است یا اقتصادی و با توجه به نوع ارزیاب کاربرگ مربوط به همان نوع ارزیابی برای ارزیاب فعال میشود. سپس درخواست را کنيد. وضعيت درخواسرت بره »تایيرد کارشرناس و تعيين ارزیاب ها و ارسال به مدیر مرکز« تغيير میکند.

: در صورتی که طرح پيشنهادی با نوع مرکز رشد مشخص شده هماهنگ نباشد .کارشناس فقط با دستور مدیر، طرح را جهت اصالح با ثبت توضيحات الزم بازگشت میزند.

: با ثبت توضيحات الزم طرح را رد نهایی مینماید. وضعيت طرح به »عردم پرذیرش درخواسرت توسرط کارشناس» تغيير میکند.

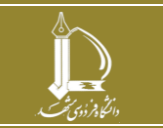

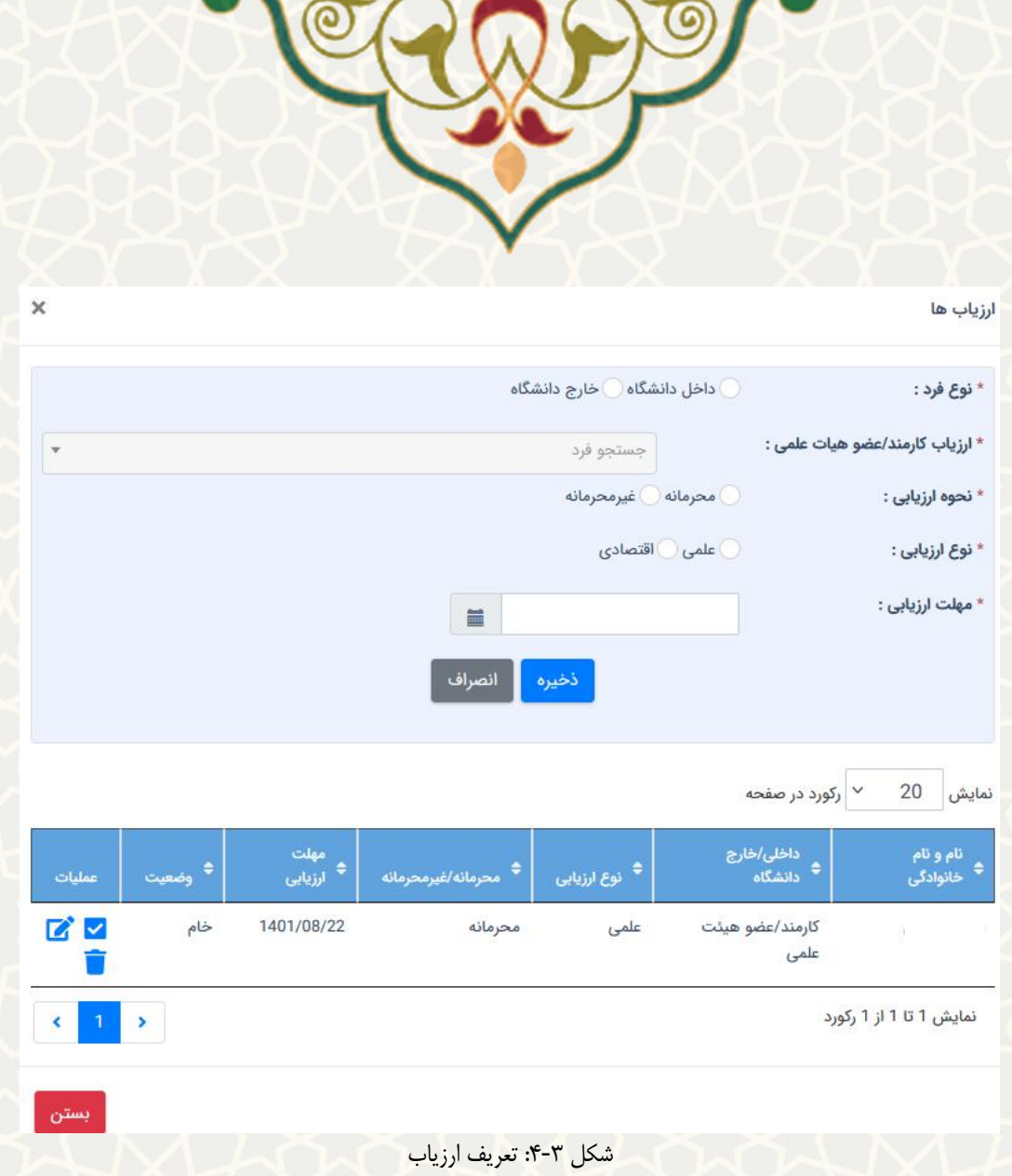

<span id="page-4-0"></span>**تایید ارزیابی توسط مدیر مرکز و ارسال به کارشناس**

کارشناس اقدام به جمع بندی نتایج ارزیابی و ارسال طرح به متقاضی جهت اصالح اطالعات )در صورت نياز( و آماده سازی فرمت ارایه مینمای[د\)شکل 5](#page-4-1)-3(. وضعيت طرح به »ارسال به متقاضی جهت آماده سرازی فرمرت ارایه یا انجام اصالحات« تغيير میکند[\)شکل 6](#page-5-0)-3( .

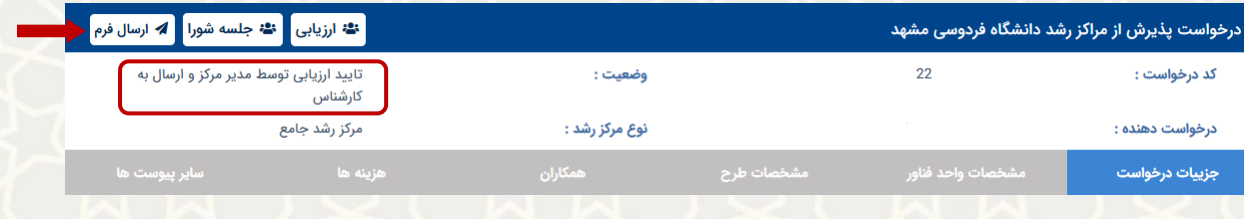

شکل ٣-۵: تایید ارزیابی توسط مدیر مرکز و ارسال به کارشناس

<span id="page-4-1"></span>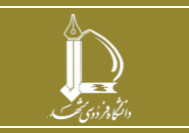

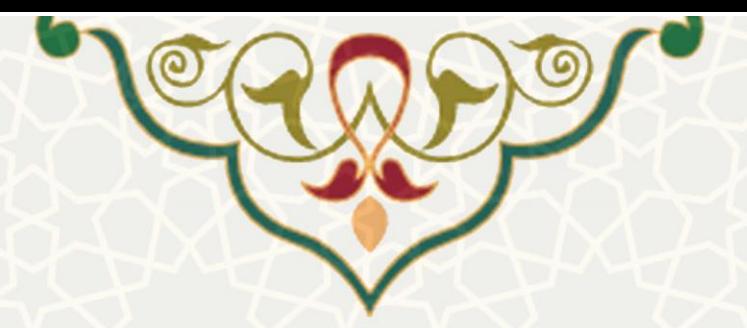

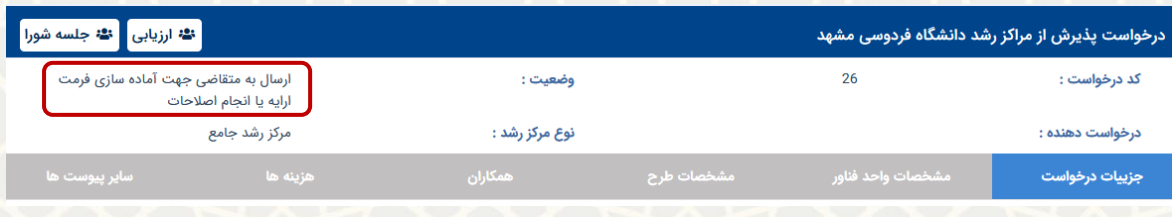

شکل :6-3 ارسال به متقاضی جهت آماده سازی فرمت ارایه یا انجام اصالحات

<span id="page-5-0"></span>**ارسال جهت بررسی در جلسه شورای مرکز رشد**

پس از انجام اصالحات و یا آماده سازی فرمت ارائه توسط متقاضی، درخواست برای کارشناس برا وضرعيت »

ارسال جهت بررسی در جلسه شورای مرکز رشد » ارسال می گردد (شکل ۳-۷).

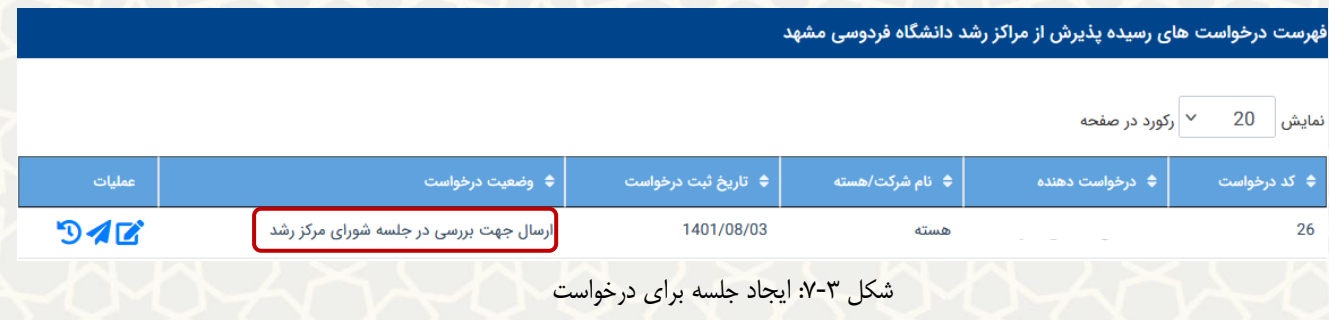

<span id="page-5-1"></span>با انتخاب گزینه »جلسه شورا«، صفحه ایجاد جلسه فعال میگردد [\)شکل 8](#page-5-2)-3(.

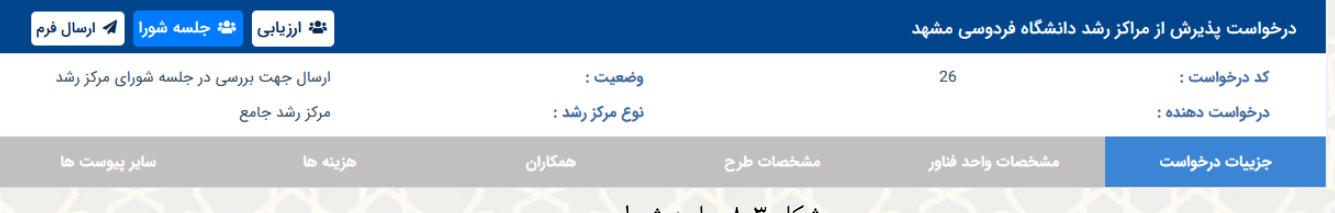

<span id="page-5-2"></span>شکل ۳-۸: جلسه شورا

ليست جلسات شورا نمايش داده می شود (شکل ٣-٩).

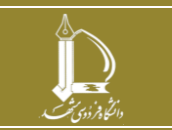

**فرایند الکترونیکی درخواست مراکز رشد**

h t t p : / / ic t . u m . a c . i r **ارتباطات و اطالعات فناوری مرکز**

**صفحه 6 از 18**

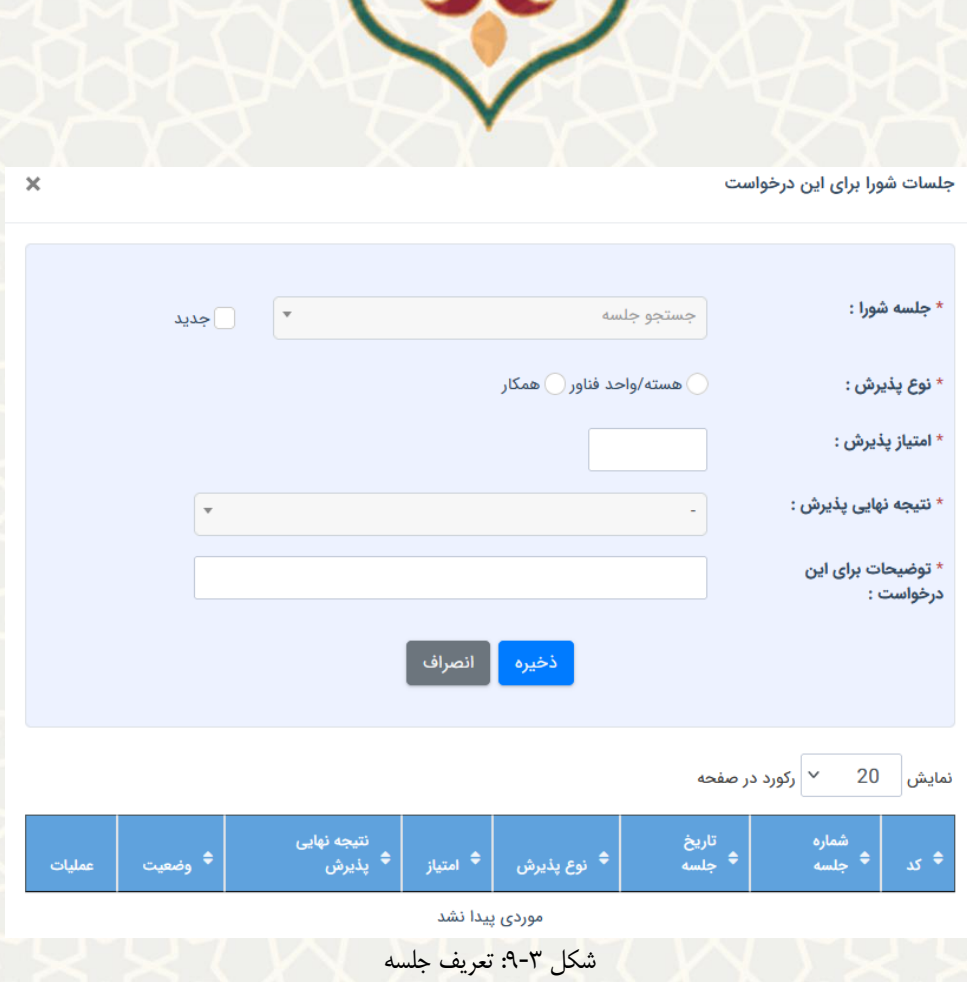

**PE** 

#### <span id="page-6-0"></span>با انتخاب گزینه »جدید« امکان تعریف جلسه جدید فراهم میگردد[\)شکل 10](#page-6-1)-3(.

 $\mathbb{P}$ 

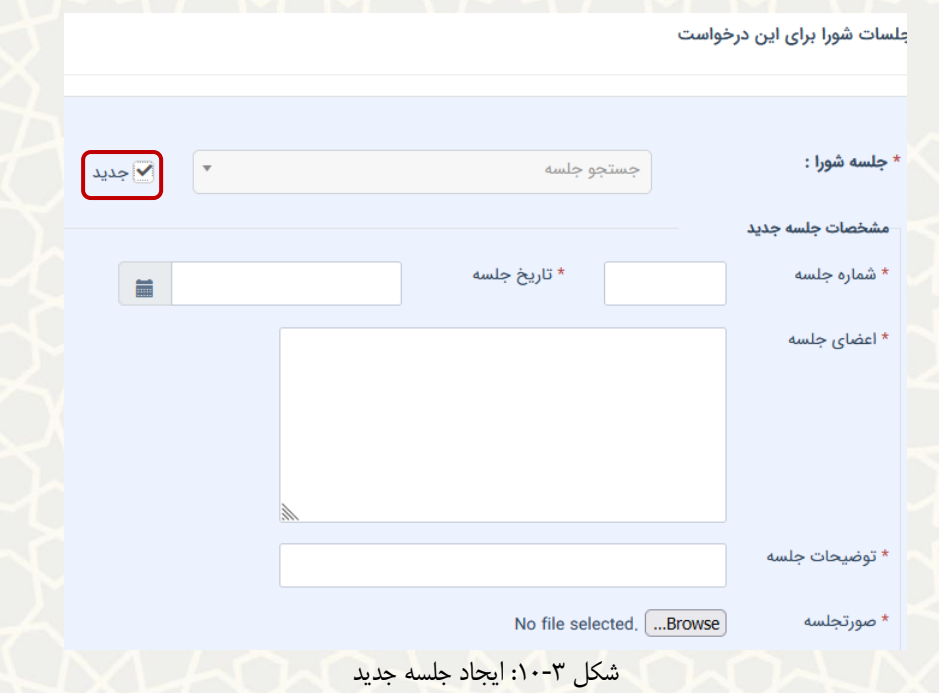

<span id="page-6-1"></span>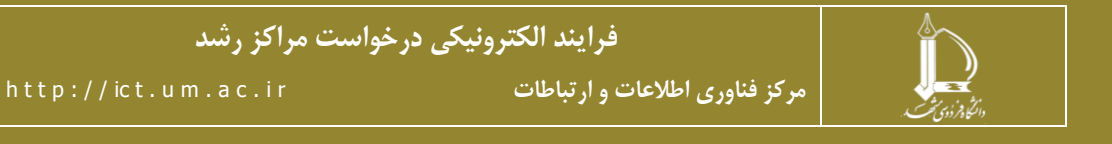

**صفحه 7 از 18**

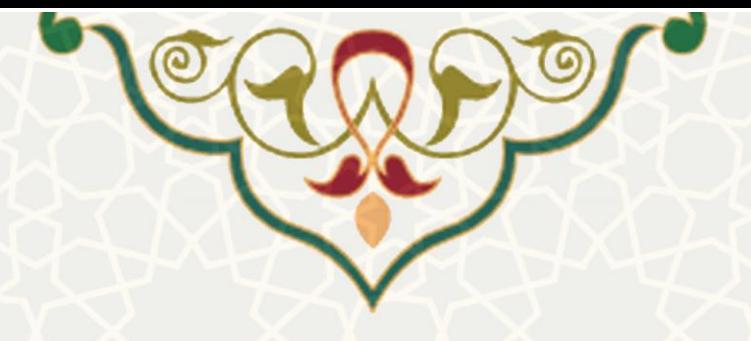

درخواست با وضعيت »ارسال جهت بررسی نتایح جلسه توسط مدیر« به مدیر مرکز ارسال میگردد.

#### **2-3 –درخواستهای رسیده )مدیر مرکز رشد(**

برای دسترسی به این زیرسامانه باید در سامانه سدف، از طریق سامانه اطالعات علمی دانشگاه)ساعد(، به منوی مراکز

<span id="page-7-0"></span>رشد بروید و گزینه درخواستهای رسيده را انتخاب نمایيد [\)شکل 11](#page-7-0)-3(.

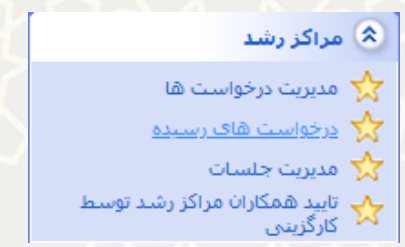

شکل :11-3 درخواستهای رسيده در زیرسامانه مراکز رشد سامانه ساعد

#### **درخواست ها در وضیعت »تایید کارشناس و تعیین ارزیابها و ارسال به مدیر مرکز«:**

مدیر مرکز رشد ، فهرست درخواستهای رسيده پذیرش از مراکز رشد را مشاهده مینماید [\)شکل 12](#page-7-1)-3(.

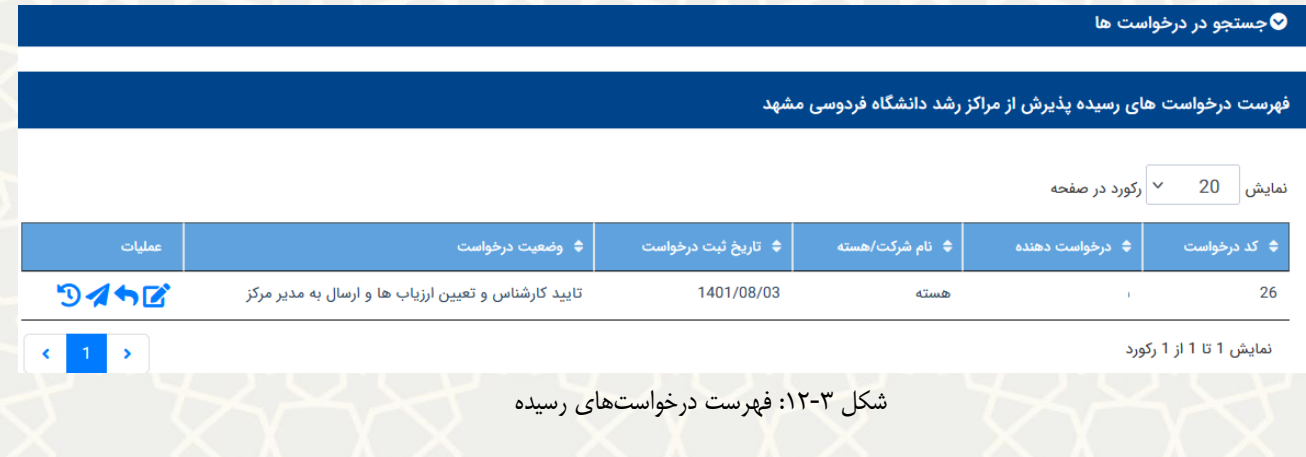

مدیر به بررسی کاربرگ پذیرش، مستندات و ارزیابهای تعيين شده می پردازد [\)شکل 13](#page-8-0)-3(. در صورت تایید ، گزینه <sup>که ارسال فرم</sup> را می نماید و وضعیت طرح به «تایید مدیر و ارسال جهت ارزیابی» تغییر میکند و پيامکی به ارزیاب جهت ارزیابی ارسال میگردد.

<span id="page-7-1"></span>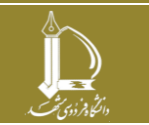

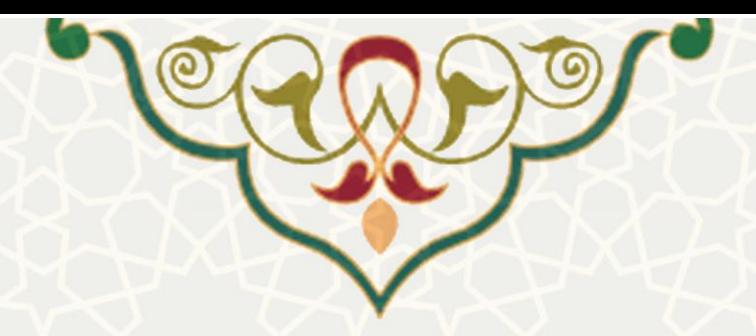

: در صورتی که طرح پيشنهادی با نوع مرکز رشده مشخص شده هماهنگ نباشد .مدیر، طررح را جهرت

اصالح با ثبت توضيحات الزم بازگشت میزند. وضعيت طرح به »عدم تایيرد مردیر و بازگشرت جهرت اصرالح« تغييرر

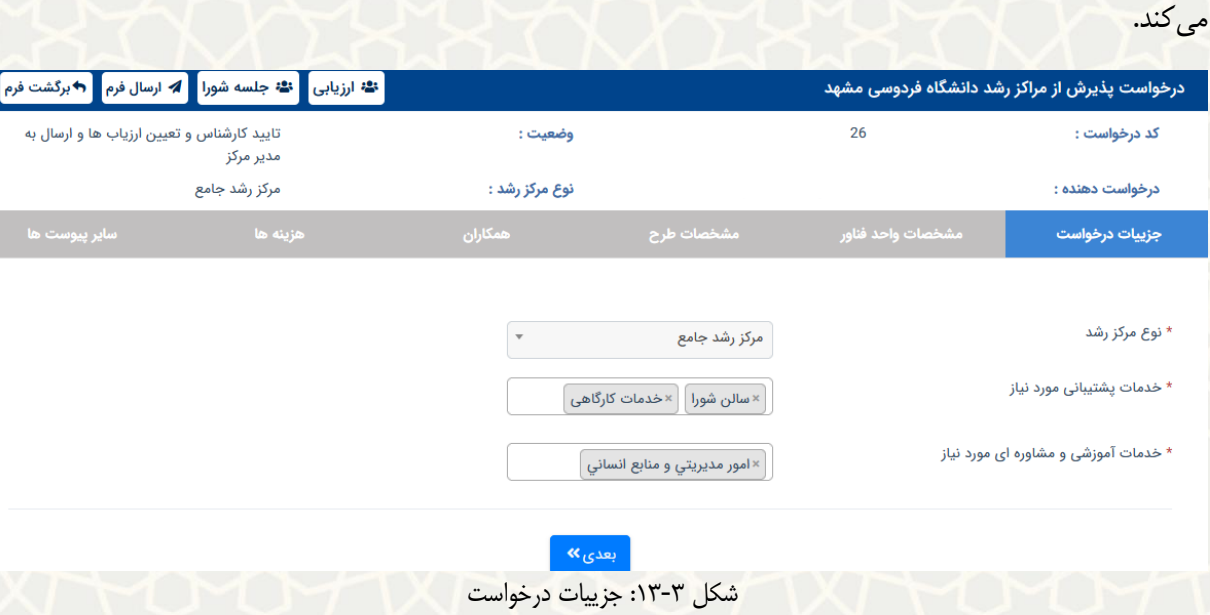

<span id="page-8-0"></span>**اتمام ارزیابی**

پس از اتمام ارزیابی توسط ارزیابها، درخواست با وضعيت »اتمام ارزیابی« برای مدیر مرکز ارسرال میگرردد. مدیر مرکز اقدام به بررسی نتایج ارزیابی میکند. اگر نياز به ارزیابی مجدد بود یا ارزیاب جدید انتخاب میشرود و یا طرح دوباره برای ارزیاب ارسال میگردد تا مجدد کاربرگ را تکميل نماید[\)شکل 14](#page-9-0)-3(. و در صورت تایيد کاربرگ ارزیابی، درخواست را برای کارشناس مرکز ارسال ) ( مینماید و وضعيت آن بره » تایيرد ارزیرابی توسط مدیر مرکز و ارسال به کارشناس « تغيير میکند.

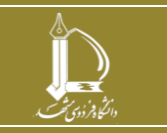

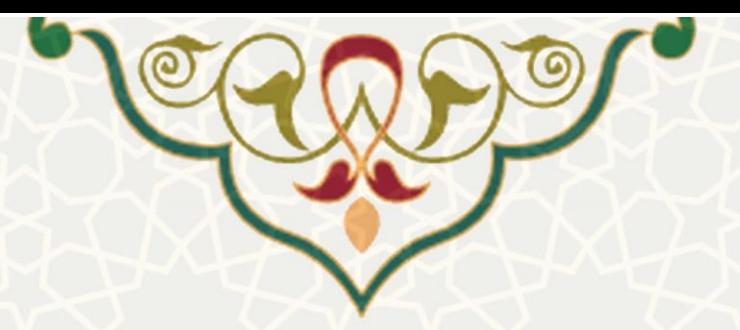

#### **⊘**جستجو در درخواست ها

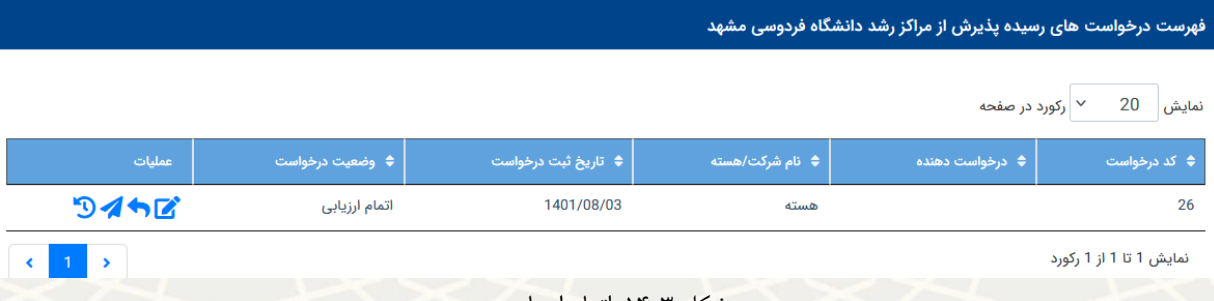

<span id="page-9-0"></span>شکل :14-3 اتمام ارزیابی

**ارسال جهت بررسی نتایج جلسه توسط مدیر**

درخواست پذیرش به منظور ثبت نتيجه برای مدیر مرکز ارسال میگردد )**[شکل 15](#page-9-1)-3**(.

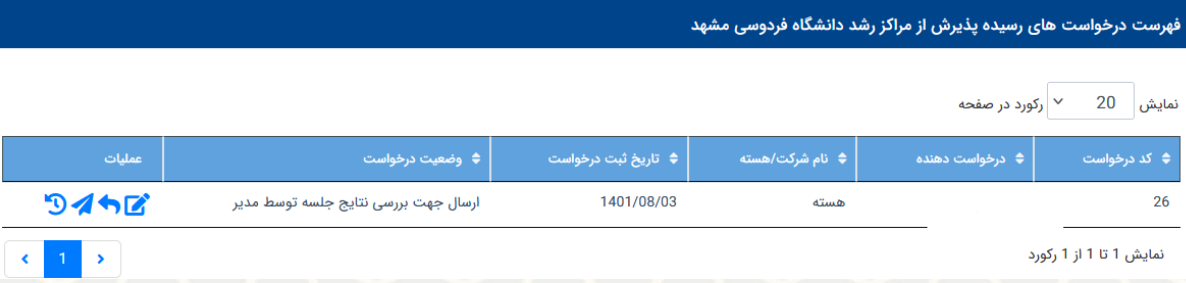

شکل ٣-١۵: ارسال جهت بررسی نتایج جلسه توسط مدیر

<span id="page-9-1"></span>**نتیجه پذیرش مدیر مرکز رشد** [\)شکل 16](#page-11-0)-3( **:**

**تایید :** 

**قابل پذیرش بر اساس مصوبه شورا :** به معنای تایيد پذیرش مرکز رشد و ارسال به مراجع ذی

صالح جهت بررسی است.

**قابل پذیرش توسط مدیر بر اساس مصوبه شورا : :** به معنای تایيد پذیرش مرکز رشد و

ارسال به مراجع زیر صالح جهت بررسی است.

**تغییر وضیعت به انجام مجدد ارزیابی :** 

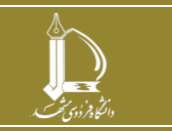

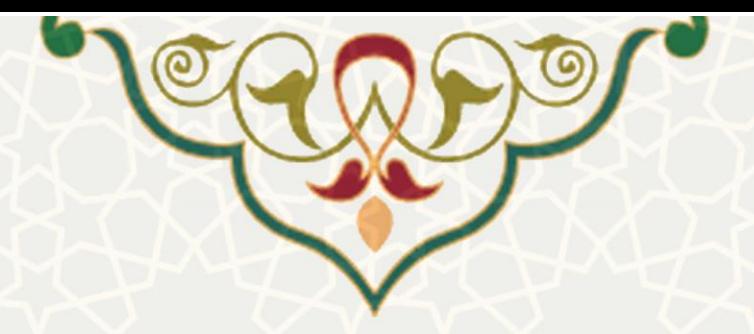

- **نیاز به ارزیابی مجدد علمی و اقتصادی و بررسی شورا :** درخواست پذیرش بره منظرور تعيرين ارزیاب جدید برای کارشناس مرکز ارسال میگردد و کارشناس پس از تعيين ارزیاب ، درخواست را بررای مدیر مرکز ارسال میکند و مدیر مرکز پس از تایيد ارزیابها ، آن را بررای ارزیابهرا ارسرال مینمایرد و ارزیابها پس از ارزیابی نتيجه را ارسال میکنند. در این حالت نياز به تشکيل جلسه شورا است.
	- **نیاز به ارزیابی مجدد علمی و اقتصادی و بررسی مدیر :**
- درخواست پذیرش به منظور بررسی مجدد علمی و اقتصادی و تعيين ارزیاب جدید برای کارشناس مرکرز ارسال میگردد و کارشناس پس از تعيين ارزیاب ، درخواست را برای مدیر مرکز ارسرال میکنرد و مردیر مرکز پس از تایيد ارزیابها ، آن را برای ارزیابها ارسال مینماید و ارزیابها پرس از ارزیرابی نتيجره را ارسال میکنند. در این حالت نياز به تشکيل جلسه شورا نيست و مدیر بررسی میکند.
- **نیاز به ارزیابی مجدد اقتصادی و بررسی شورا :** نياز به بررسی مجدد اقتصادی، تعيين ارزیراب جدید و تشکيل جلسه شورا را دارد.
- **نیاز به ارزیابی مجدد اقتصادی و بررسی مدیر :** نياز به بررسی مجدد اقتصادی ، تعيين ارزیراب جدید دارد و بررسی مجدد توسط مدیر را دارد.
- **نیاز به ارزیابی مجدد علمی و بررسی شورا** : نياز به بررسی مجدد علمی، تعيين ارزیاب جدید و تشکيل جلسه شورا را دارد.
- **نیاز به ارزیابی مجدد علمی و بررسی مدیر :** نياز به بررسی مجدد علمی ، تعيين ارزیراب جدیرد دارد و بررسی مجدد توسط مدیر را دارد.
	- **تغییر وضعیت به نیاز به اصالحات :**
	- **نیاز به اصالحات و بررسی شورا :** نياز به اصالحات و تشکيل جلسه شورا را دارد.
		- **نیاز به اصالحات و بررسی مدیر:** نياز به اصالحات و بررسی مدیر را دارد.

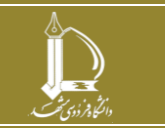

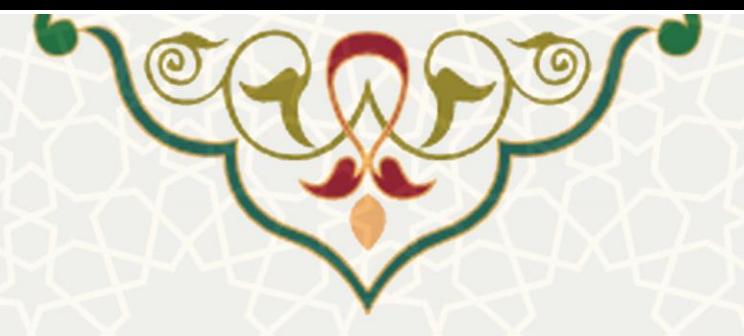

- **عدم تایید:**
- **غیر قابل پذیرش بر اساس مصوبه شورا :** عدم تایيد
- **غیر قابل پذیرش توسط مدیر بر اساس مصوبه شورا** : عدم تایيد

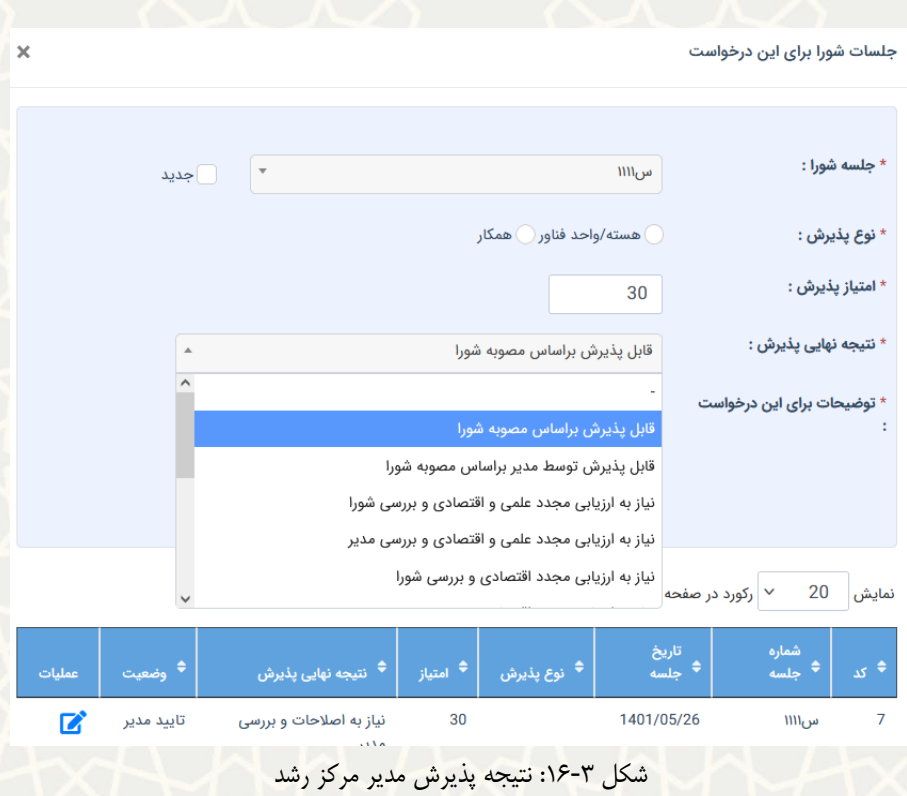

### <span id="page-11-0"></span>**3-3 –درخواست های رسیده )کارشناس حراست(**

درخواستها پس از طی فرایند پذیرش در مرکز رشد برای کارشناس حراست جهت بررسی اطالعات افراد ارسال و پس از تایيد ایشان به قسمت کارگزینی ارسال می شود. کارشناس حراست در صرفحه ی درخواسرتهای رسريده، فهرسرت درخواستهای رسيده قابل مشاهده میباشد و کارشناس حراست میتواند آنها را مشاهده ، رد و یا تایيد نمایرد [\)شرکل](#page-12-0)   $.()V-\Upsilon$ 

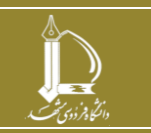

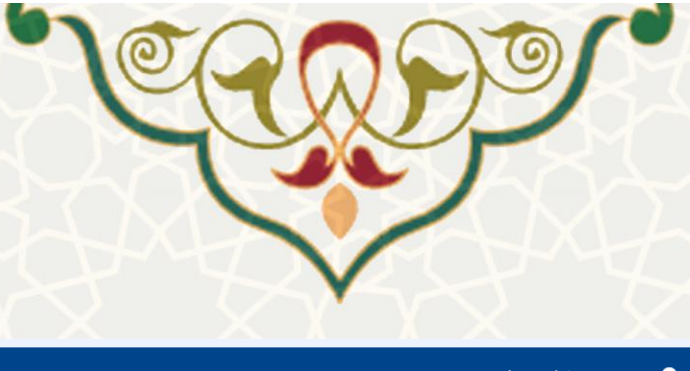

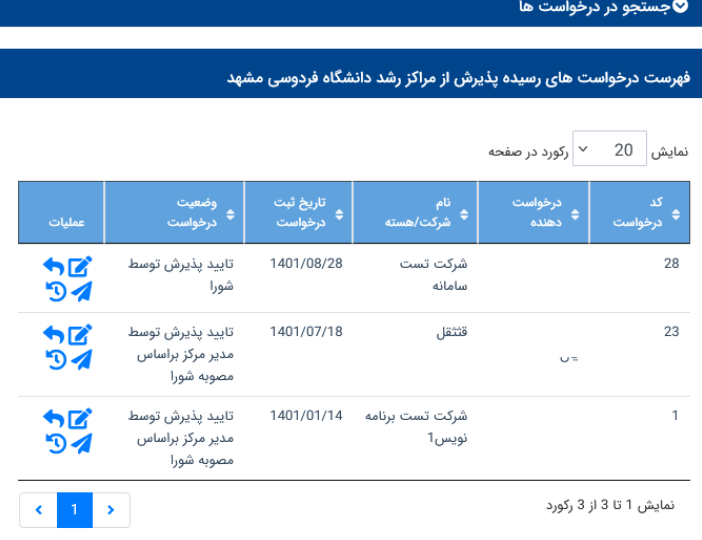

<span id="page-12-0"></span>شکل 17-3 :فهرست درخواست های رسيده برای کارشناس حراست

**تایید درخواست توسط کارشناس حراست:** کارشناس حراست با زدن دکمهی ارسال فرم میتواند درخواست رسيده را تایيد کند [\)شکل 18](#page-13-0)-3(. در صورت نياز به توضيحات، کارشناس حراست باید توضيحات مربوط به درخواست ارسالی را تکميل نموده و درخواست را ارسال کند[\)شکل 19](#page-13-1)-3(، سپس با تایيد اطمينان از ثبت اطالعات و توضيحات و تایيد درخواست میتواند درخواست را برگشت دهد (شکل ۳-۲۰).

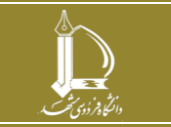

**فرایند الکترونیکی درخواست مراکز رشد**

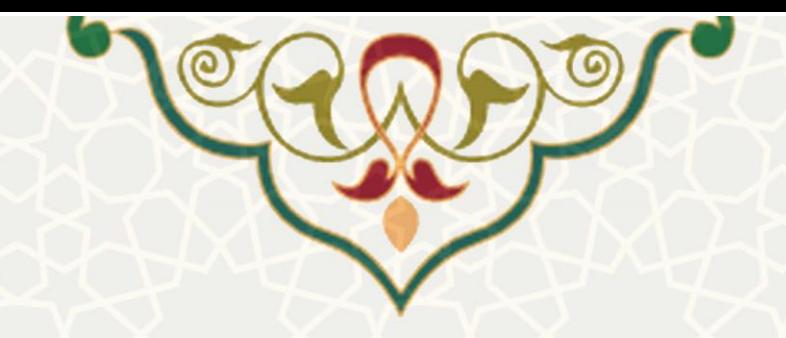

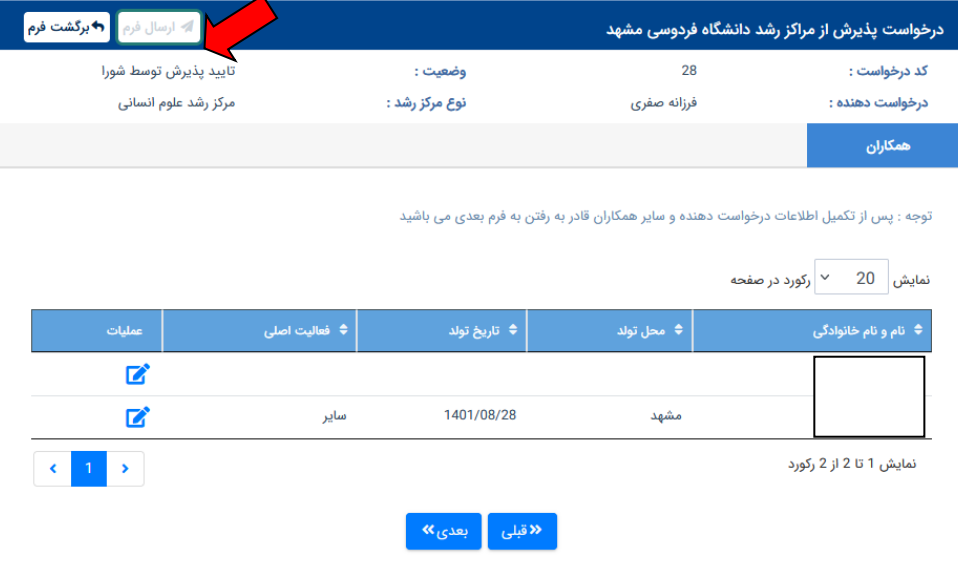

شکل 18-3 :ارسال فرم تایيد برای درخواست پذیرش از مراکز رشد توسط حراست

<span id="page-13-0"></span>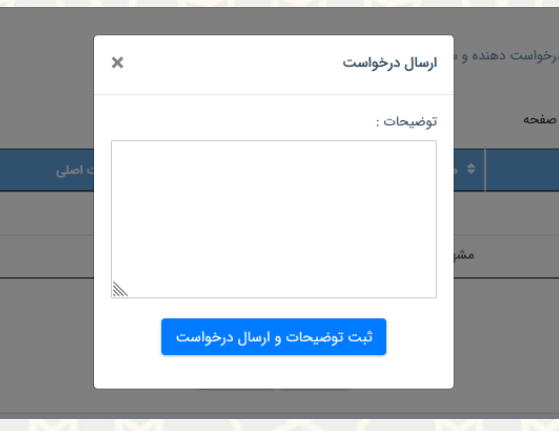

<span id="page-13-1"></span>شکل 19-3 :ثبت توضيحات الزم توسط کارشناس حراست

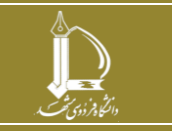

**فرایند الکترونیکی درخواست مراکز رشد**

**صفحه 14 از 18**

ı

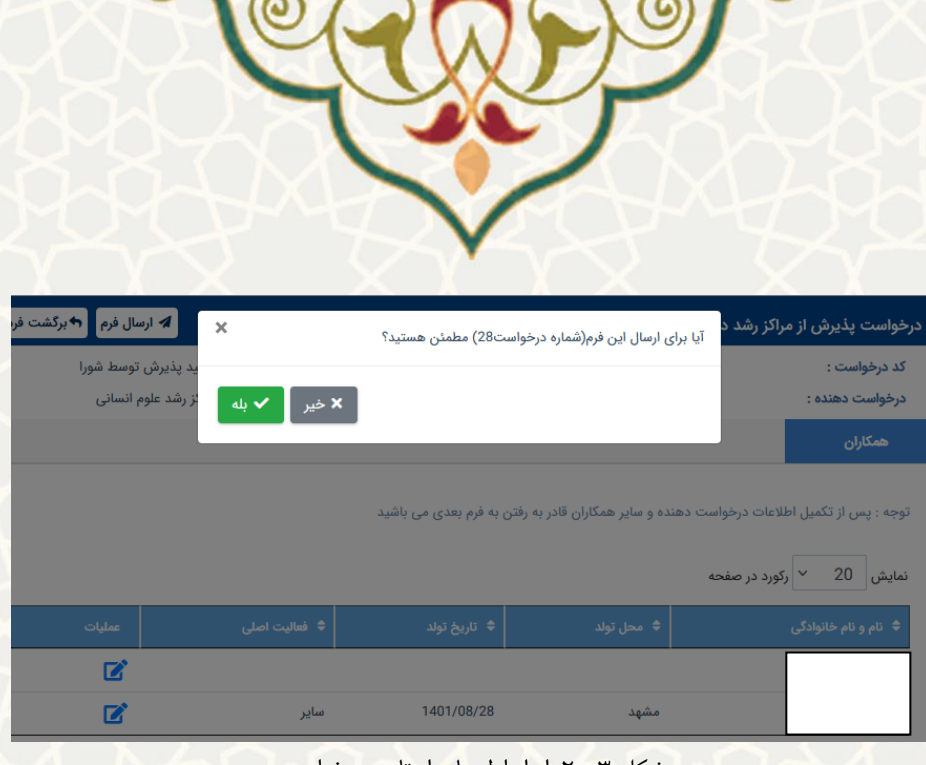

شکل 20-3 :ابراز اطمينان از تایيد درخواست

#### <span id="page-14-0"></span>**عدم تایید درخواست توسط کارشناس حراست:**

کارشناس حراست با زدن دکمه ی برگشت فرم و درج توضيحات الزم در خصوص دليل عدم پرذیرش درخواسرت مری تواند درخواست همکاران مراکز رشد را رد کند.[\) شکل 21](#page-14-1)-3 ( پس از درج توضريحات، کارشرناس حراسرت بایرد ثبرت درخواست خود را تایيد کرده و از ارسال آن ابراز اطمينان کند ) [شکل 22](#page-15-0)-3(، که در این صورت درخواست به مدیر مرکز رشد بازگشت داده می شود.

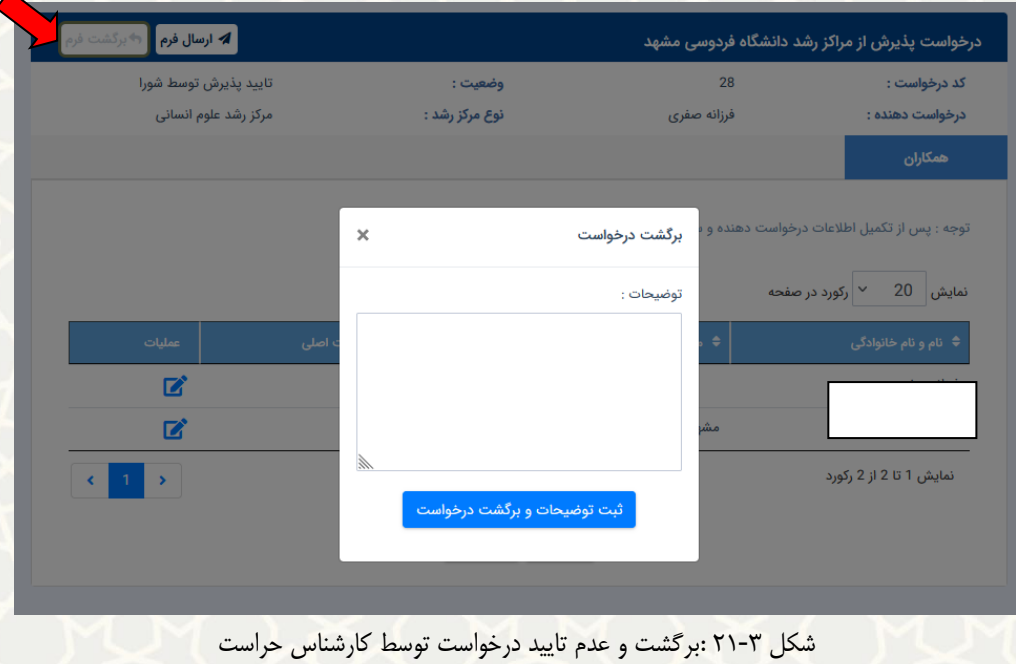

<span id="page-14-1"></span>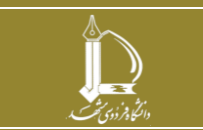

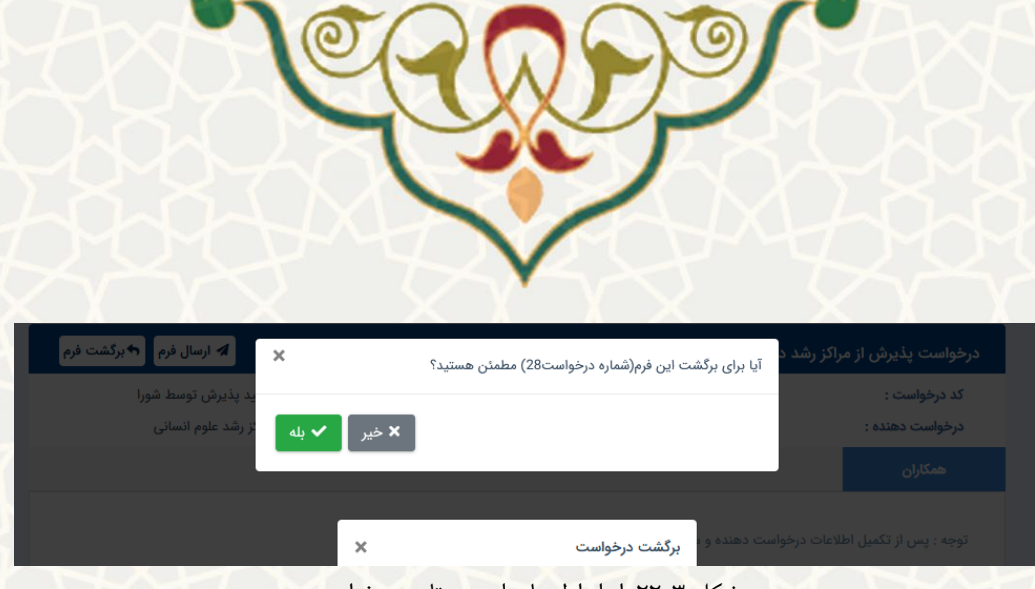

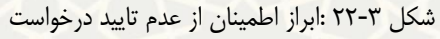

#### <span id="page-15-1"></span><span id="page-15-0"></span>**4-3 تایید همکاران مراکز رشد توسط کارگزینی**

پس از اینکه درخواست به وضعيت تایيد نهایی رسيد. ليست همکاران طرح جهت ثبت در سيستم کارگزینی به کارشناس کارگزینی ارسال میگردد. برای دسترسی به این زیرسامانه باید در سامانه سدف، از طریق سامانه اطالعات علمی دانشگاه(ساعد)، به منوی مراکز رشد بروید و گزینه تایید همکاران مراکز رشد توسط کارگزینی را انتخاب نمایید(شکل  $\mathcal{X}-\mathcal{Y}$ .

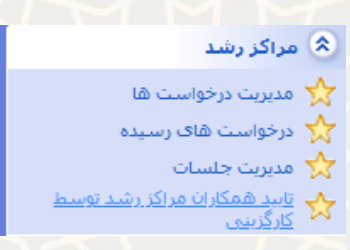

شکل :23-3 تایيد همکاران مراکز رشد توسط کارگزینی در زیرسامانه مراکز رشد سامانه ساعد

کارشناس کارگزینی ليست افراد مرتبط با درخواست های پذیرش شده را مشاهده مینماید (شکل ٣-٢۴). در این لينک کارشناس کارگزینی با انتخاب گزینه این امکان را دارد که افراد را تایيد و یا عردم تایيرد نمایرد [\)شرکل 25](#page-16-1)-3(. در صورت تایيد، اطالعات افراد وارد سامانه کارگزینی شرده و اعرالن ⟮notification ⟮مربوطره جهرت ایجراد حسراب کاربری پویا به مرکز فاوا ارسال میشود [\)شکل 26](#page-17-0)-3(.

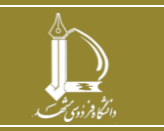

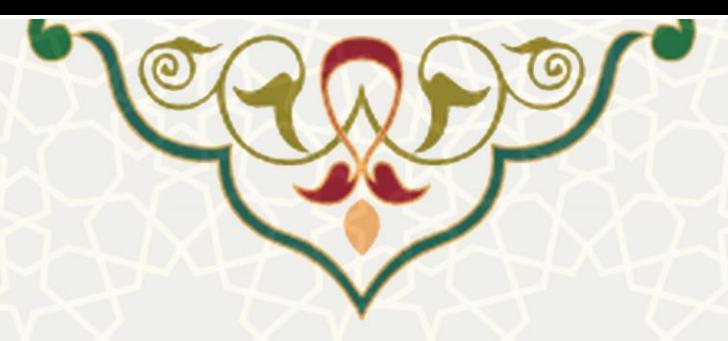

<span id="page-16-0"></span>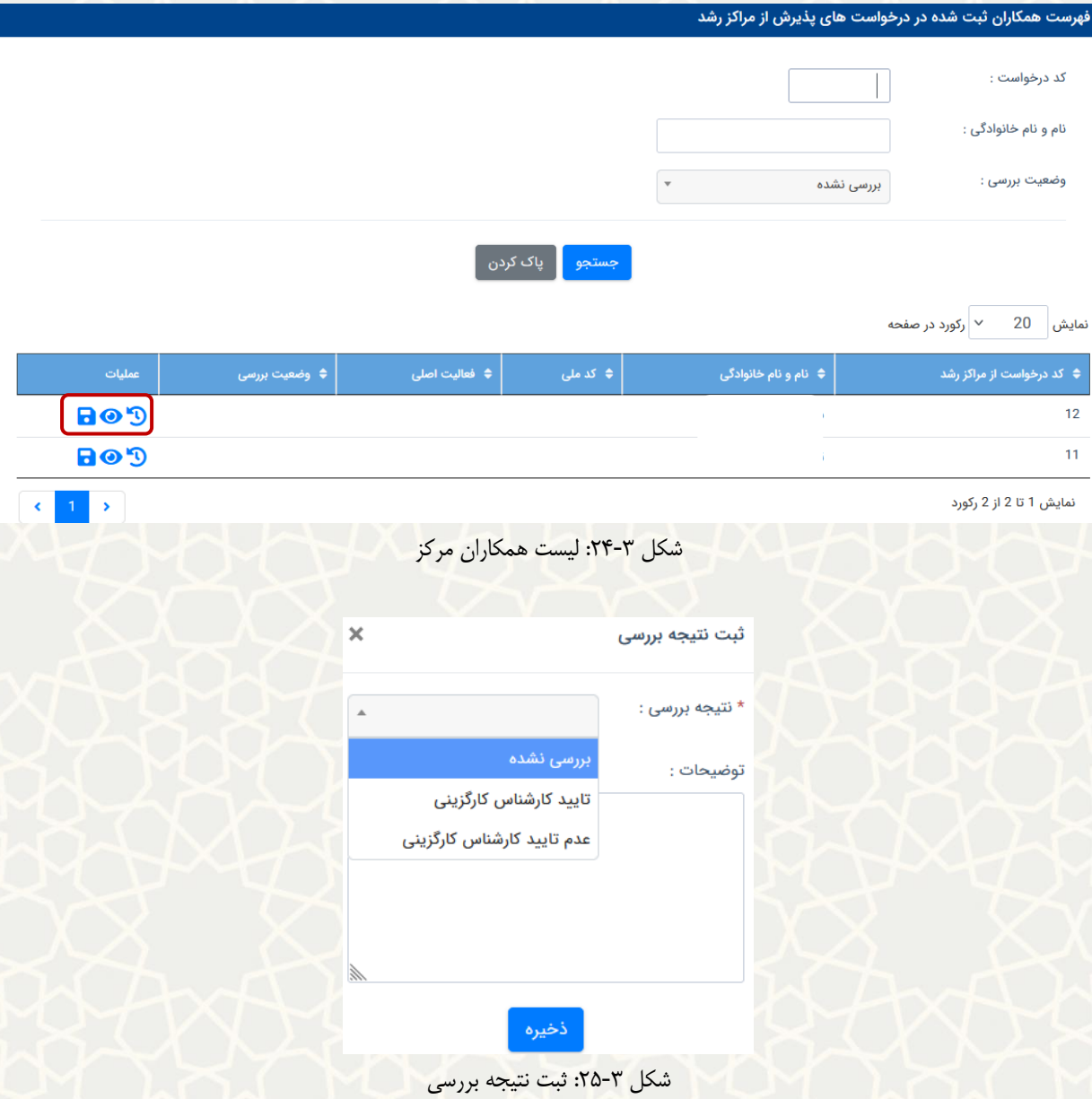

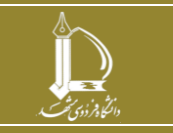

<span id="page-16-1"></span>**فرایند الکترونیکی درخواست مراکز رشد**

**صفحه 17 از 18**

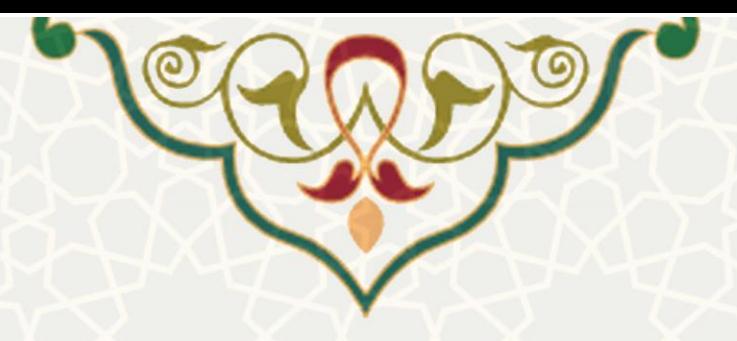

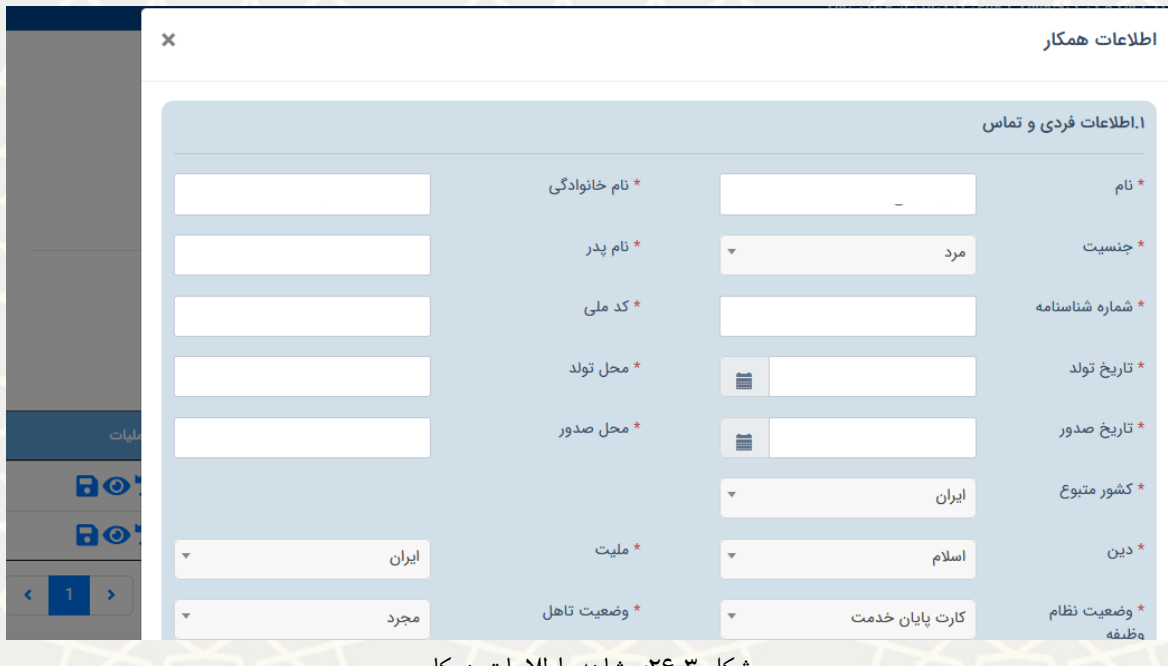

<span id="page-17-0"></span>شکل ۳-۲۶: مشاهده اطلاعات همکار

پس از تایيد افراد در قسمت کارگزینی متقاضی می تواند کارت خود را از قسمت حراست دریافت نمایيد.

**توجه :** کليهی مراحل تایيد حراست و کارگزینی در مراحل گردش کار برای متقاضی غير قابل رویت و برای کارشناس و رئيس مرکز رشد قابل رویت است.

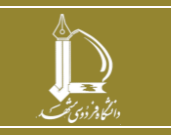

**فرایند الکترونیکی درخواست مراکز رشد**